## Signing my child up for a Trip on the Parent Portal

Registering your child for a trip using the Parent Portal is a simple process.

If you are unable to sign up, please contact the school office at office@marchwoodjun.co.uk

Please note that once you have signed up, you will need to contact the school office if you would like to cancel participation or would like a refund (if applicable).

From the main Parent Portal page, click on the **Trips** field within the **Activities** section.

| Activities        |   |
|-------------------|---|
| Zach Allen: Clubs | ► |
| Zach Allen: Trips | × |

The Trips main page features three sections - **Upcoming Trips** are any trips your child is currently registered for, **Past Trips** are trips which have taken place and **Trips Open** are any trips that your child can currently be registered for.

To start registering your child for a trip, click on the desired trip in the **Trips Open** section.

School Trips

| Molly's Upcoming Trip | 05                                                                                                    |                  |    |
|-----------------------|----------------------------------------------------------------------------------------------------|------------------|----|
|                       |                                                                                                    | No results found |    |
| Trips Open to Molly   |                                                                                                    |                  |    |
| London Zoo            | Trip Date(s):<br>14 Oct 2020, 14:12 - 15 Oct 2020, 14:12<br>Signup Window:<br>01 Sep 2020, 14:12 - 13 Oct 2020, 14:12 | ,                | 4  |
| Garden adventures     | Trip Date(s):<br>25 Nov 2020, 14:48 - 15:48<br>Signup Window:<br>01 Sep 2020, 14:48 - 30 Oct 2020, 14:48              | 1                | A. |
| Calendar sales        | Trip Date(s):<br>01 Jan 2021, 08:54 - 09:00<br>Signup Window:<br>01 Sep 2020, 08:16 - 30 Oct 2020, 08:16              | ,                | Þ  |
| Molly's Past Trips    |                                                                                                    |                  |    |
|                       |                                                                                                    | No results found |    |

On the *Trip Overview* page, you can see details relating to the trip such as date, time and price. Click on **Sign Up** to begin the registration process.

| « Back                 | London Zoo                                                                                 | Attachments            |
|------------------------|--------------------------------------------------------------------------------------------|------------------------|
| Registration Informat  | ion                                                                                        | Sign up Molly for trip |
| Registration status    | Molly does not have a place on this trip yet. Click 'Sign up for trip' button to register. |                        |
| Trip Overview          |                                                                                            |                        |
| Location               | London Zoo                                                                                 |                        |
| Description            | Trip to London Zoo to see pandas!                                                          |                        |
| Trip dates             | 14 Oct 2020, 14:12 - 15 Oct 2020, 14:12                                                    |                        |
| Sign-up window         | 01 Sep 2020, 14:12 - 13 Oct 2020, 14:12                                                    |                        |
| Price                  | £30.00                                                                                     |                        |
| Voluntary contribution | Yes                                                                                        |                        |

## Free trips

A slide over menu will appear where you can add consent (if your school requires this) for the trip by ticking the checkbox and ticking **Add Consent**.

| « Back            | Register Molly for Trip |  |  |
|-------------------|-------------------------|--|--|
| Trip Price        |                         |  |  |
| Trip pr           | rice Free               |  |  |
| Previous Payments | s for This Trip         |  |  |
| Already p         | aid £0.00               |  |  |
| Add Consent       |                         |  |  |
| Conse             | int*                    |  |  |
|                   |                         |  |  |
|                   | Cancel Add consent      |  |  |

Once consents have been confirmed, you will be taken back to the *Trip Overview* page. You will now see that the **Status** field will have been updated to confirmed (assuming consent was not refused).

When returning to the *All Trips* page, the trip will now be displayed in **Upcoming Trips**, rather than the **Open Trips** section.

| Molly's Upcoming Trips |                            |  |  |  |
|------------------------|----------------------------|--|--|--|
| Calendar sales         | 01 Jan 2021, 08:54 - 09:00 |  |  |  |

## Paid Trips

With trips that require a payment, the process is slightly different. When registering your child for a paid trip, click the trip to be taken to the trip overview page. Click the **Sign Up** button.

| « Back                 | Zoo trip                                                                                  | Attachments           |
|------------------------|-------------------------------------------------------------------------------------------|-----------------------|
| Registration Informat  | ion                                                                                       | Sign up Fred for trip |
| Registration status    | Fred does not have a place on this trip yet. Click 'Sign up for trip' button to register. |                       |
| Trip Overview          |                                                                                           |                       |
| Location               | Zoo                                                                                       |                       |
| Trip dates             | 16 Oct 2020, 08:00 - 16:00                                                                |                       |
| Available places       | 10                                                                                        |                       |
| Sign-up window         | 05 Oct 2020, 08:00 - 09 Oct 2020, 16:00                                                   |                       |
| Price                  | £20.00                                                                                    |                       |
| Voluntary contribution | Yes                                                                                       |                       |
| Minimum instalment     | £5.00                                                                                     |                       |

A slide over will appear where you can add the amount you will pay if you can add instalments. The payment amount will automatically default to the minimum payment. You can only select more than the maximum payment or less than the minimum if your school has chosen to allow voluntary or variable contributions.

| « Back                 | Register Molly for Trip |  |  |  |
|------------------------|-------------------------|--|--|--|
| Trip Price             |                         |  |  |  |
| Trip price             | £10.50                  |  |  |  |
| Voluntary contribution | Non allowed             |  |  |  |
| Previous Payments fo   | r This Trip             |  |  |  |
| Already paid           | £0.00                   |  |  |  |
| Left to pay            | £10.50                  |  |  |  |
| Make a Payment         |                         |  |  |  |
| Payment amount         | £10.50                  |  |  |  |

You can only sign up without paying if your school has chosen to allow voluntary or variable contribution and does not accept instalments.

| Register Molly | for Trip                                                   |                                                  |
|----------------|------------------------------------------------------------|--------------------------------------------------|
|                |                                                            |                                                  |
| £30.00         |                                                            |                                                  |
| Allowed        |                                                            |                                                  |
| r This Trip    |                                                            |                                                  |
| £0.00          |                                                            |                                                  |
| £30.00         |                                                            |                                                  |
|                |                                                            |                                                  |
| £ 30           |                                                            | \$                                               |
|                | £30.00<br>Allowed<br><b>r This Trip</b><br>£0.00<br>£30.00 | Allowed<br><b>r This Trip</b><br>£0.00<br>£30.00 |

Once you click **Pay**, Add in your card details, then click **Pay**.

| Make Payment            | 0                   |  |
|-------------------------|---------------------|--|
| Card number             | 1234 1234 1234 1234 |  |
| Expiration date         | MM / YY             |  |
| Name on card            |                     |  |
| Security code (CVV/CVC) | CVC                 |  |
|                         | Cancel Pay £30.00   |  |

You may have to then authenticate your identity for the payment to go through. This is a requirement of the recently introduced Strong Customer Authentication (SCA) regulations.

If authentication is needed for the payment, you will be prompted to authenticate the payment using the method of authentication your bank supports. This could be:

- an SMS code,
- your mobile banking app
- another method

For example, here's what it may look like if you're using Monzo. (*Please note, we are not affiliated with Monzo, this is purely an example*)

| 🙌 mo            | nzo                           | D Check |
|-----------------|-------------------------------|---------|
| Air France      | 2                             | £256.00 |
| Tuesday, 11     | luly, 9:29                    |         |
| 5355-22##       | ####-1234                     |         |
|                 | oprove this<br>your Monzo app |         |
| Having trouble? | 23                            | 4       |
| Use SMS         | I already approved t          | this    |
|                 | Cancel this transac           |         |

Once we've been able to confirm your identity, the payment will be completed and your card will be charged. You'll see confirmation that the transaction has been successful.

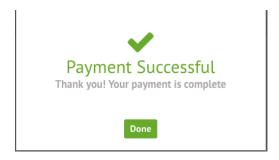

If you've paid the full price of the trip or if the school allows variable contributions, the status of the trip will then change to confirmed, and the trip will appear on the *All Trips* page in the **Upcoming Trips**, rather than the **Open Trips** section

| « Back                   | Test Payments                                             |  |  |
|--------------------------|-----------------------------------------------------------|--|--|
| Registration Information |                                                           |  |  |
| Registration status      | Congratulations, Gary's place is confirmed for this trip! |  |  |
| Trip Overview            |                                                           |  |  |
| Location                 | Test                                                      |  |  |
| Description              | Test Test                                                 |  |  |
| Trip dates               | 06 Feb 2020, 11:46 - 07 Feb 2020, 11:46                   |  |  |
| Sign-up window           | 06 Jan 2020, 11:46 - 05 Feb 2020, 11:46                   |  |  |
| Price                    | £20.00                                                    |  |  |

If you have more left to pay, click the outstanding balance on your homepage.

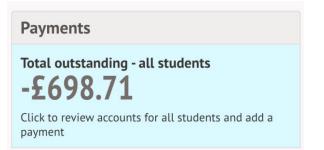

Select the trip to add further payments to.

| « Back                 | Back Active Payments                                                                      |       |     |                            |             |
|------------------------|-------------------------------------------------------------------------------------------|-------|-----|----------------------------|-------------|
|                        |                                                                                           | Stude | nt  | All                        | •           |
| Active Payments        |                                                                                           |       |     |                            |             |
| Christchurch Gang Show | Trip date: 31 Mar 2023, 18:00 - 21:00<br>Account: Adam Allen<br>Amount outstanding: £8.00 |       | Cli | ck for details and to make | a payment 🕨 |

The amount you have left to pay is displayed at the top of the page and you can make another payment if your school allows this.

| « Back                   | Zoo trip                                                  | Attachments         |
|--------------------------|-----------------------------------------------------------|---------------------|
| Registration Information |                                                           | Add another payment |
| Registration status      | Congratulations, Fred's place is confirmed for this trip! |                     |
| Trip Overview            |                                                           |                     |
| Location                 | Zoo                                                       |                     |
| Trip dates               | 16 Oct 2020, 08:00 - 16:00                                |                     |
| Available places         | 9                                                         |                     |
| Sign-up window           | 05 Oct 2020, 08:00 - 09 Oct 2020, 16:00                   |                     |
| Price                    | £20.00                                                    |                     |
| Voluntary contribution   | Yes                                                       |                     |
| Trip Invoice             |                                                           |                     |
| Invoice number           | INV65535                                                  |                     |
| Total price              | £20.00                                                    |                     |
| Amount paid              | £20.00                                                    |                     |
| Amount outstanding       | £0.00                                                     |                     |
| Last payment made on     | 05 Oct 2020, 12:31                                        |                     |
| Fully paid on            | 05 Oct 2020                                               |                     |